# **Руководство по эксплуатации радиостанции X1M PRO (Platinum)**

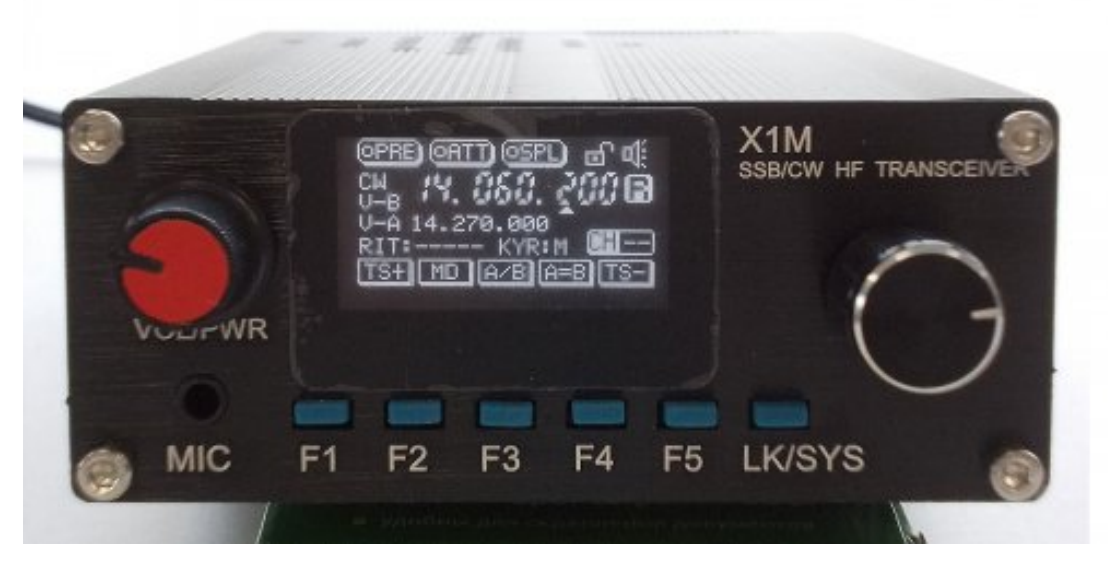

Издание 3.1.5 – 12.30.2013

# **Технические характеристики**

Заявленные технические характеристики для радиостанции выглядят следующим образом:

**Режим приема**: 0,1 – 30МГц (сплошной).

# **Режим передачи**:

диапазон 1: 3,5 – 4,0МГц (80 метров).

диапазон 2: 7,0 – 7,3МГц (40 метров).

диапазон 3: 14,0 – 14,35МГц (20 метров).

диапазон 4: 21,0 – 21,45МГц (15 метров).

диапазон 5: 28,0 – 29,7МГц (10 метров).

Полный диапазон передачи (от 0,1 до 30МГц) возможен при использовании соответствующего типа внешних полосовых фильтров. В противном случае, режим передачи ограничивается указанными любительскими диапазонами с помощью внутреннего программирования.

**Рабочие режимы**: USB, LSB и CW.

**Чувствительность приёмника**: менее 0,45мкВ.

**Высокочастотная выходная мощность**: 4,5Вт.

**Стабильность частоты**: менее 0,5Гц.

**Количество настроек в памяти**: 32 ячейки памяти настройки генератора перестраиваемой частоты (VFO) (как VFOa, так и  $V$ FOb).

**Рабочее напряжение**: 9,6 – 14,5В постоянного тока.

#### **Сила тока в режиме приема/дежурном режиме**: 0,5А.

**Сила тока в режиме передачи**: максимальная 1,8А.

123100, г.Москва, Краснопресненская наб., д. 14, Экспоцентр, павильон 7 Тел.: (495) 232-29-03

www.profimobile.ru

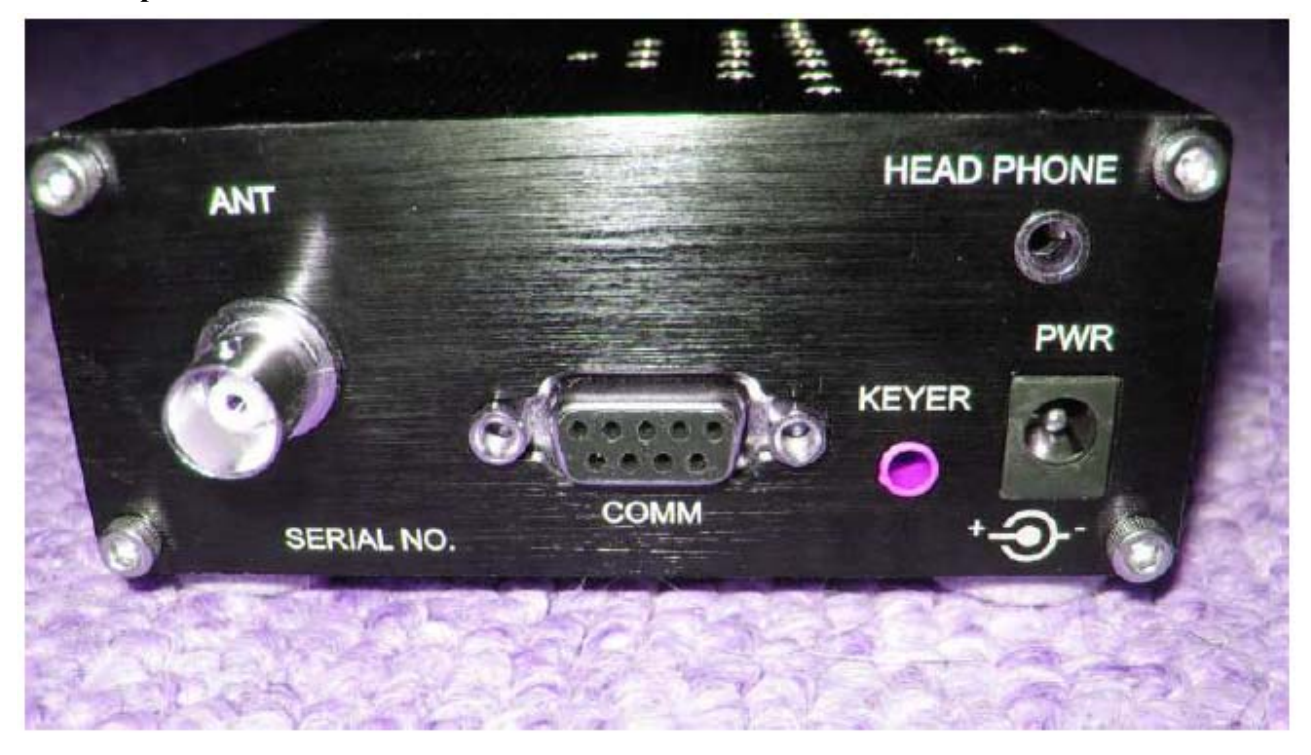

#### **Подключение радиостанции**

В качестве разъема подключения электропитания используется стандартный с размерами 5,5 x 2,1мм коаксиальный разъем. Вывод, расположенный по центру, является положительным полюсом, а расположенная вокруг него оболочка – отрицательный полюс. Подключите радиостанцию к соответствующему источнику питания с напряжением 9,6 – 14,5В постоянного тока.

Телеграфный ключ или пульт управления подключаются через стандартный стерео-разъем 3,5мм. При этом, наконечник – «точка», а кольцо – «тире». Общее подключение осуществляется по втулке. Для левшей назначение «точки/тире» можно изменить в меню. Для режима "straight key", используйте только наконечник и втулку, оставив кольцо.

Подключение радиочастотной антенны осуществляется по стандартному BNC-разъему типа «мама».

COMM-соединение – стандартный 9-выводной разъем RS-232 компьютерного интерфейса. Однако, уровни сигнала, уровни сигнала TTL, не являются стандартными сигналами уровня RS-232. Для подключения к компьютеру доступен соответствующий адаптер. Не подключайте радиостанцию к компьютеру непосредственно через порт RS-232.

На задней панели можно вставить наушники в специальный разъем для них. Такое подключение отключает встроенный динамик.

Поставляемый в комплекте микрофон подключается на передней панели. Подключение выполнено по стандартному стерео-разъему 3,5мм. Микрофон представляет собой перенастраиваемый микрофон, с отключенной цепью громкоговорителя. Исключите подключение микрофона для наушника-вкладыша. Легким прикосновением можно к силиконовой резинке RTV позволяет выполнить подключение для лучшей механической устойчивости. При нажатии на кнопку PTT (Push-to-Talk) на микрофоне загорается красный светодиод.

Для предотвращения корпуса устройство от царапин, а также для лучшего воздухообмена, снизу X1M предоставляется комплект резиновых или виниловых ножек, т.к. корпус служит в качестве радиатора для отвода тепла.

## **Иконки на экране**

R/T - режим приема/передачи.

USB/LSB/CW - текущий рабочий режим

PRE – предварительный усилитель для приема включен, когда на экране изображена сплошная точка.

SPL – режим разделения частоты включен, когда на экране изображена сплошная точка.

Символ ключа – скорость телеграфного ключа.

RIT – настройка приемника с инкрементом. Изменение значения с помощью рукоятки частоты.

CH00 – используемый рабочий канал режима памяти. Для режима VFO символы не отображаются.

07.209.000 - рабочая частота режима VFO. Активный режим VFO представлен рабочей частотой сверху.

V-B – Частота VFOb.

V-A - Частота VFOa.

KYR – Режим телеграфного ключа. Ручной, автоматически влево, автоматически вправо.

Символ замка – режим блокировки клавиатуры. Отключены все функции, кроме включения/отключения и регулировки громкости.

Громкоговоритель – включение/отключение для данного индикатора.

#### **Устройства управления**

Управление различными функциями трансивера осуществляется с помощью кнопок и рукояток, располо-<br>женных на передней панели устройства. Нажатие и удержание кнопки F5 вернет встроенные дату/время и версия программно-аппаратных средств устройства. Нажатие на рукоятку частоты возвращает стандартный режим работы. Пользователь может обновить программно-аппаратные средства. Кнопка LK/SYS либо бло-<br>кирует функциональные кнопки (однократное короткое нажатие), любо позволяет получать доступ к си-<br>стемному меню (удержание)

Рукоятка включения/отключения и регулировки уровня громкости – эта рукоятка расположена с ле-<br>вой стороны. Вращение по часовой стрелке позволяет включить радиостанцию, и повысить уровень гром-<br>кости

Ниже приведено четыре меню, доступ к которым осуществляется через последовательные нажатия рукоят-<br>ки настройки частоты, расположенной с правой стороны передней панели устройства. Функциональные кнопки F1 – F5 соответствуют пяти различным параметрам над функциональными кнопками.

#### **Экран 1:**

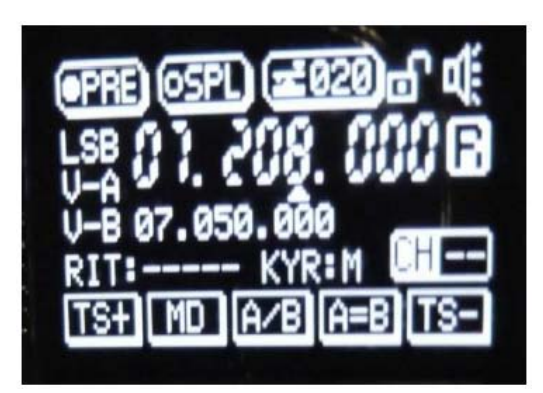

**TS+**: шаг повышения частоты. Подчеркивание свидетельствует <sup>о</sup> подлежащем изменению разряде. Повер- ните рукоятку настройки частоты.

**MD**: режим для LSB-USB-CW.

**A/B**: переключение между VFOa и VFOb.

**A=B**: задание одинаковых значений для VFOa и VFOb. Включенное состояние VFOa в отключенное VFOb.

**TS-**: шаг понижения частоты. Подчеркивание свидетельствует <sup>о</sup> подлежащем изменению разряде. Повер- ните рукоятку частоты.

# **Экран 2:**

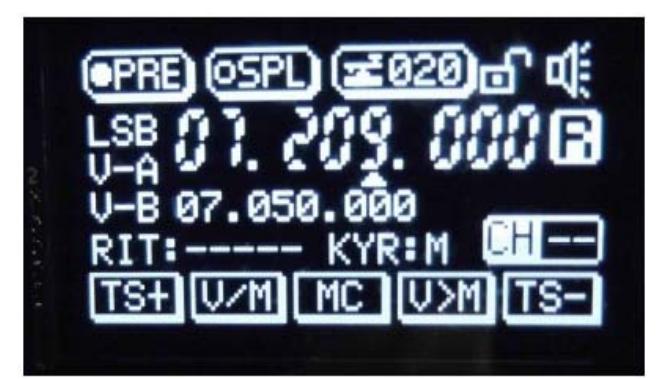

**V/M:** режим частоты или канала.

**MC:** в режиме канала, очистка текущего выбранного канала.

**V>M:** сохранение частот VFO и режимов для текущего выбранного канала.

**Экран 3:** 

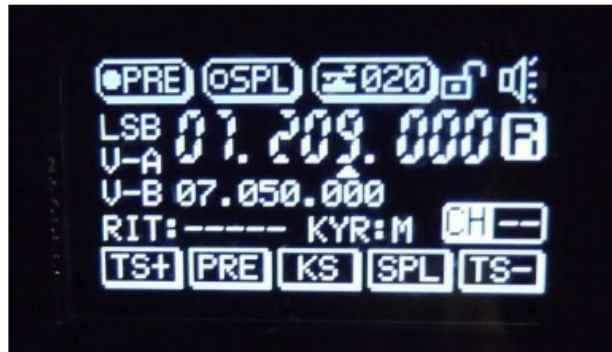

PRE: включение/отключение предварительного усилителя.

KS: скорость телеграфного ключа – настройка с помощью рукоятки частоты. Чтобы задать значение, необходимо нажать на KS еще раз.

SPL: запуск в разделенном режиме.

# **Экран 4:**

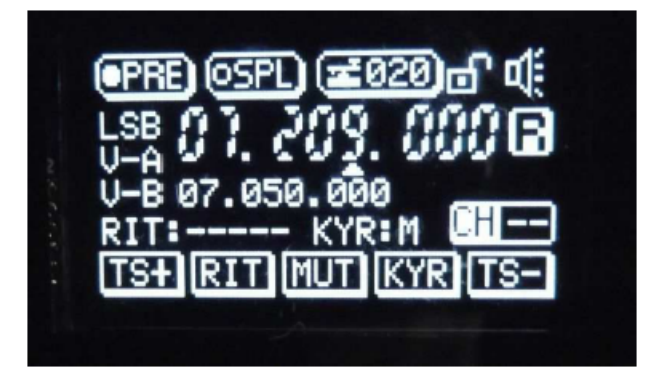

**RIT:** включение/отключение настройки приемника с инкрементом. Если настройка включена, установка частоты производится с помощью рукоятки. Стандартная настройка частоты запрещена.

**MUT:** приглушение звука системы.

KYR: режим телеграфного ключа (ручной, автоматический для левшей, автоматический для правшей). Вращайте для настройки радиостанции на желаемую частоту. Для перехода <sup>к</sup> соответствующему разряду используйте кнопки F1 или F5.

#### **Сохранение частот в памяти**

- 1. Настройте частоту VFO и режим передачи, а также опции предварительного усилителя. Система «запомнит» режим и настройки предварительного усилителя вместе с настройками частоты. В памя-<br>ти сохраняются как VFOa, так и VFOb. В режиме памяти, кнопка A/B позволяет переключаться между двумя сохраненными значениями VFO.
- 2. Для входа в режим памяти нажмите на кнопку "V/M".
- 3. Вращайте рукоятку настройки частоты до тех пор, пока надо номером канала не появится слово "Blank", если не желаете переписать существующее сохраненное значение канала.
- 4. Удержание кнопки "V>M" сохраняет значения VFO и режимы в желаемом канале. Нажмите на "V/M" еще раз для подтверждения изменения.

Выбор канала в режиме памяти за счет вращения рукоятки настройки частоты. В памяти имеется 64 ячеек запоминающего устройства. Обратитесь <sup>к</sup> последующему описанию по использования разделенного режи- ма, где значения VFO особенно полезны.

#### **Разделение двумя VFO**

Установите желаемую передающую частоту в VFOb. В VFOa задайте необходимую частоту приема. Вклю-<br>чите режим SPL. В данном случае прием будет выполняться от VFOa, а передача – VFOb. Такие разделе-<br>ния функционируют только в "A/B". Передача выполняется при отключенном VFO.

#### **Меню систем**

Подобно всем современным радиостанциям, функциональность и опции для нее программируются через множество внутренних меню. Для получения доступа к ним, нажмите и удерживайте кнопку "LK/SYS" на протяжении 2 секунд, чтобы перейти к следующим функциям. Убедитесь, чтобы клавиатура была снята с блокировки!

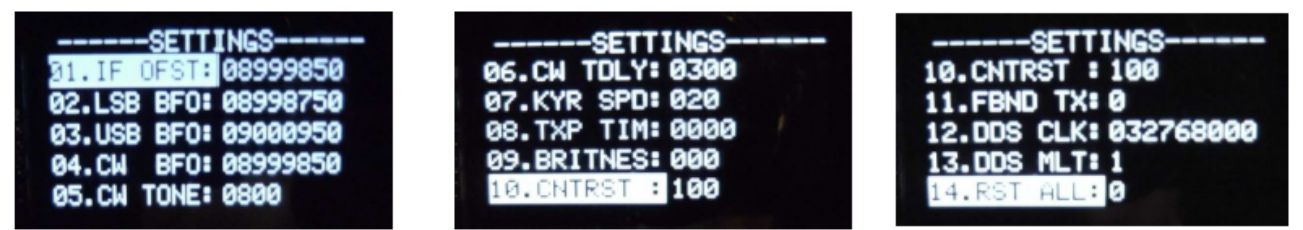

Чтобы выбрать необходимый параметр меню, вращайте рукоятку настройки частоты. Чтобы изменить зна-<br>чение, нажмите на рукоятку снова. Для выбора необходимого разряда используйте рукоятку настройки ча-<br>стоты и кнопки F1/F5. на рукоятку еще раз. Доступные опции выглядят следующим образом:

**01. IF OFST**: настройка смещения промежуточной частоты.

**02. LSB BFO**: настройка частоты LSB BFO.

**03. USB BFO**: настройка частоты USB BFO.

**04. CW BFO**: настройка частоты CW BFO.

**05. CW TONE**: настройка значений посторонних звуков в режиме CW.

**06. CW TDLY**: задержка трансивера CW. Задержка "QSK".

**07. KYR SPD**: скорость для автоматической коррекции скорости телеграфного ключа. По умолчанию 20 слов в минуту.

**08. TXP TIM**: настройка времени передачи. Данная опция служит для исключения шумов при завершении передачи. Функционирует во всех режимах.

**09. BRITNES**: настройка насыщенности экрана. Дисплей не может быть отключен.

**10. CNTRST**: настройка контраста экрана.

11. FBND TX: запрет передачи на нелюбительских частотах. В случае передачи за пределы пяти предвари-<br>тельно заданных (отфильтрованных) диапазонов, приведенных в технических характеристиках, появится паразитное излучение. В ситуациях, когда необходимо вести передачу за пределы пяти указанных диапа-<br>зонов, необходимо использовать полосовые фильтры!

**12. DDS CLK**: настройка тактового генератора DDS.

#### 13. DDS MLT: настройка частоты DDS для отношения RCLK.

**14. RST ALL**: обнуление всех параметров до установленных на заводе-изготовителе. Обнуление происходит только для параметров в меню параметров. Не изменяются значения режима, VFO, памяти каналов.

#### Предупреждение «---»

Настройка и сохранение параметра 11 (значение «1») до значения «открытия» радиостанции на собственный риск.

Существует два варианта:

- 1. Включена передача за пределы диапазона. В месте вашего проживания эти действия могут быть незаконными, и могут «перекрывать» другие радиочастотные сервисы.
- 2. Во время такой передачи могут возникнуть паразитные составляющие. Одним из способов их устранения – установка внешнего полосового фильтра для диапазона, о котором идет речь (к приме-ру, диапазоны WARC), от такой компании, как например, "Kits and Parts".

#### Использование компьютерного интерфейса

Данный трансивер может быть подключен к компьютеру для работы с программным обеспечением "Нат Radio Deluxe". Встроенный САТ-интерфейс позволяет использовать X1М для автоматической регистрации и управления. Последовательный интерфейс (9-выводной, Sub-D), расположенный сзади, обеспечивает сигналы на уровне TTL. Дополнительный интерфейс обеспечивает уровневый конвертер до преобразова-<br>ния в USB-интерфейс. Интерфейс на модели X1M имитирует используемый на Icom (IC-718).

Ham Radio Deluxe успешно работает с Icom 718. Другие команды могут работать, если они способны гене-<br>рировать набор команд IC-718. Последнюю бесплатную версию HRD/DM780 можно найти на: http://yaesu.ru/files/setuphrd52436.exe

Для работы в HRD были определены следующие функции:

- Переключение между VFOa и VFOb. Опция переключения не работает. Выберите специальный VFO-
- Настройка частоты. Изменение разрядов или перемещение слайдера.
- Настройка частоты с помощью индикатора точной настройки в конце слайдера инкремент в 500Гц.
- Режим переключения между LSB/USB/CW.  $\bullet$
- Включение/отключение разделения.
- Включение/отключение предварительного усилителя.  $\bullet$
- Переключение между памятью/VFO.
- Запись в память выбор необходимого канала с помощью рукоятки настройки частоты.  $\bullet$
- Очистка выбранного канала в памяти.
- Выбор канала памяти (открывается выпадающий список). Ввести можно только значения 01-32.

Также могут быть запущены цифровые режимы. Необходим соответствующие интерфейс, например, SignaLink USB и кабели для входа микрофона и выхода из разъема для наушников.

#### Дополнительный аудио фильтр

В качестве опции для трансивера X1M также доступен аудио фильтр Xiegu Technology. Это довольно по-<br>лезное устройство для «вырезания» полосы пропускания для работы СW. В качестве альтернативы можно<br>задать использование гол получить очень компактный фильтр без необходимости в либо громоздких, либо особо точных компонентах.

Рукоятка по левую руку задает для фильтра среднюю частоту. При включении, модуль питается от источника, подведенного к задней части модуля (батарея с напряжением 9В или источник питания 12,8В) со стандартным 5,5 x 2,1мм разъемом. После отключения, фильтр не используется.

Светодиод, расположенный на передней панели между двумя рукоятками, свидетельствует о подключенном питании.

Правая рукоятка настраивает общую полосу пропускания, максимальное значение которой определяется полным поворотом по часовой стрелке. После этого наблюдается устойчивый прием голоса SSB.

На задней панели расположены два разъема для аудио входа от X1M или других аудио источников, а также разъем выхода, который служит для подключения наушников, громкоговорителя небольшой мощности, или компьютерного громкоговорителя с усилителем. Разъемы стандартные, 3,5мм.

#### **Распиновка микрофонного выхода**

Распиновка выводов микрофона выглядит следующим образом. Микрофонный разъем является стандартным, стерео разъемом 3,5мм. Цветовое обозначение проводов может отличаться, т.к. микрофон представляет собой переналаживаемый.

Втулка – общий (черный).

Кольцо – Кнопка PTT – ближе к втулке (белый).

Наконечник – микрофон (красный).

#### **Снятие корпуса**

- 1. Отключение всех проводов.
- 2. Снятие всех рукояток.
- 3. Открутите гайки с движков регулировки громкости и настройки частоты.
- 4. Извлеките все четыре винта с передней панели; аккуратно снимите последнюю.
- 5. Извлеките только два верхних винта с задней панели.
- 6. Не извлекайте винт, расположенный в основании корпуса! Он служит для крепления выходного транзистора предварительного усилителя.
- 7. Верхнюю часть корпуса подайте вперед, после чего извлеките.

Чтобы открутить винт, можно воспользоваться универсальным гаечным ключом 2,5мм или 3/32". Предпочтительнее использовать ключ 2,5мм.

Для повторной сборки следуйте инструкциям, обратным процедуре разборки. Не надевайте рукоятку на движок регулятора частоты слишком глубоко, т.к. в противном случае будет невозможно получить доступ к «нажимным» функциям. Проверьте, чтобы резиновые функциональные кнопки проходили через отверстия на передней панели.

Некоторые громкоговорители могут ослабляться в креплении при транспортировке. Небольшое количество клея позволит устранить этот дефект. Проведите проверку, если наблюдается треск, проверьте громкоговоритель при снятии корпуса.

#### **Корректировка передней панели**

- 1. Снимите крышку и прежнюю переднюю панель.
- 2. Удалите любой тип ленты, прикрепленный к панели или малую синюю пластину, которая прикреплена к ней.
- 3. Установите кнопки в соответствующие отверстия на лицевой панели, а малую синюю пластину поместите за ними. Аккуратно закрепите новую панель на направляющие штифты, убедившись, чтобы ни один из штифтов не погнулся.
- 4. Зажмите гайки на движках управления громкостью и настройки частоты.
- 5. Установите крышку и зажмите ее четырьмя винтами на передней панели, и двумя на задней.

#### **Настройка посторонних шумов**

Посторонние шумы зачастую слишком громкие. Управляются они с помощью подстроечного резистора.

- 1. Снимите корпус обратитесь к приведенным выше инструкциям.
- 2. На конце панели дисплея представлено два порта для регулировки.
- 3. Пометьте положение движков, если хотите изменить их состояния.
- 4. Подстроечный резистор, расположенный слева, служит для настройки уровня посторонних шумов. Регулировка достигается поворотом движка в пределах 90°. Установите корпус обратно.

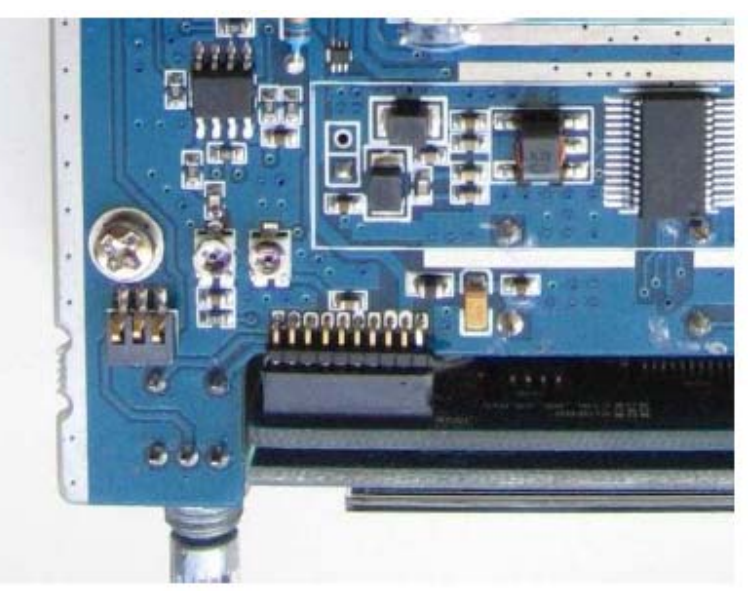

Подстроечный резистор регулировки уровня микрофона расположен справа. Как правило, нет необходимости в регулировке усиления микрофона.

#### **Обновление программно-аппаратных средств**

Со временем, появляются новые доступные для обновления версии программно-аппаратных средств. Для процедуры обновления следуйте приведенным ниже инструкциям.

Прежде всего, включите радиостанцию и выпишите текущую версию, узнав о которой можно нажав и удерживая кнопку F5. Это необходимо для сравнения с последующей обновленной версией. Также может быть полезным создание копии всех настроек, нажав и удерживая кнопку SYS. Эта процедура не изменит таких настроек, как смещение IF, LSB/USB BFO и т.д.

Загрузите программно-аппаратные средства из "Yahoo".

Прежде чем приступить к процедуре обновления, проверьте, чтобы радиостанция была отключена. Подключите ее к компьютеру с помощью кабеля соответствующего интерфейса. Выполните обновление с помощью загруженной Вами программы программно-аппаратных средств.

В программном обеспечении по обновлению, нажмите на кнопку программы, расположенную слева. Выберите необходимую скорость передачи данных в бодах – 2400 (предпочтительно).

Включите радиостанцию – дисплей на передней панели останется отключенным до тех пор, пока не пропадет программно-аппаратные средства.

Спустя некоторое время, в нижней части экрана будет отображаться строка состояния процесса, которая свидетельствует о том, на сколько завершено копирование программно-аппаратных средств в радиостанцию. Во время обновления не выключайте устройство! Эта процедура может длиться до 5 минут. После завершения обновления, устройство издаст звуковой сигнал, после чего его можно включить.

Чтобы подтвердить версию новых программно-аппаратных средств, нажмите и удерживайте F5, в результате чего отобразится либо предыдущая версия (если обновление не выполнено, или версии одинаковые), либо новая версия с данными о времени и дате изготовления.

#### Процедура настройки

При обнаружении приглушенного звучания радиостанции в USB или LSB, это означает, что она настроена некорректно. Настройку можно выполнить довольно просто.

- 1. Прежде всего, задайте смещение IF, или будете прослушивать окончание своей речи. Для радиостанции, подключенной к антенне, принимающей шум (помехи), а не сигнал, проводите настройку смещения IF до тех пор, пока не сможете переключаться между режимами USB и LSB, при этом тембр звучит примерно одинаково. Очень полезно проконтролировать сигнал с помощью такой программы, как Spectran. Сохраните настройки. Смещение IF (IF OFFSET) – настройка, которую необходимо выполнить для приемника с двойным преобразованием для усреднения сигнала в конечных IF-фильтрах.
- 2. После этого, необходимо настроить USB, перемещением USB BFO до тех пор, пока голосовой USBсигнал, принятый от локального приемника, не будет корректным. Сохраните настройки.
- 3. Настройте LSB, перемещая LSB BFO до тех пор, пока голосовой сигнал LSB, полученный от локального приемника, не будет корректным. Сохраните настройки.
- 4. Настройте CW только после того, как выполните настройки IF OFFSET, USB BFO и LSB BFO. После настройки USB/LSB на Ваше усмотрение, настройка CW производится очень просто. Достаточно задать CW BFO (пункт #4 меню) = ваше значение для смещения IF. Перейдите к пункту #5 меню и настройте "CW Tone" до тона, приемлемого для Вас, во время копирования станции, на которой Вы работаете. Как правило, стандартным значением будет значение между 500-800Гц. Обратите внимание на то, что это значение оказывает влияние только на частоту приема.

Сохраните изменения, нажав на кнопку "SYS" еще раз, выберите "Yes" и подтвердите выбор нажатием на рукоятку настройки частоты.

Если необходимо воспользоваться методом нулевых биений, то необходимо уделить особое внимание последнему слову. Т.к. способ фильтрации IF и SSB задается в программно-аппаратных средствах, то вы будете слышать обе составляющие нулевых биений, настраивая станцию на CW. При этом необходимо использовать нижнюю составляющую таких биений. При использовании верхней составляющей, CW-сигнал отключит нулевые биения двойным значением CW Tone.

Выпишите настройки IF OFFSET, USB BFO, LSB BFO и CW BFO для справочных целей.

В случае опасения настроить неправильно, всегда можно обнулить настройки и вернуть устройство к значениям, установленным на заводе-изготовителе. Существую также и другие альтернативные варианты проведения настроек, но смещение сигнала к середине полосы пропускания IF является критическим парамет-DOM.

#### Примечания

Приведенные ниже подсказки помогут Вам избежать некоторых проблем в будущем. Всегда держите под рукой блокнот, чтобы сделать необходимые пометки по текущему состоянию и работе X1M PRO. Также фиксируйте любого рода неполадки, и что Вы предприняли, чтобы их устранить.

Каждый должен получить доступ к системному меню и зафиксировать представленные значения, сохраненные для каждого параметра в списке. Это позволит сохранить значения даже в случае их изменения. Представленные ниже значения справедливы для версии  $V1.021$ .

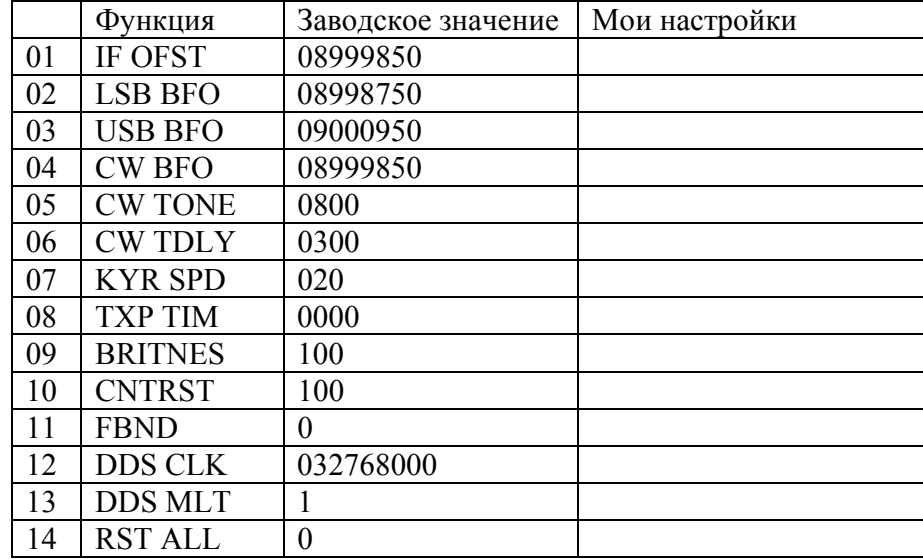

# **Гарантийное и постгарантийное обслуживание**

# **Гарантийный срок - 1 год с момента приобретения оборудования**.

1. 0 - 14 дней.

Если радиостанция была доставлена заказчику в не рабочем состоянии (поступила неисправной), она возвращается дилеру, который производит замену на новую радиостанцию заказчику.

2. 14 дней - 1 год.

Неисправная радиостанция в течение этого периода времени может быть возвращена диллеру любой транспортной компанией. Клиенту необходимо предоставить следующие данные: полное имя, адрес, телефон, почтовый индекс и т.д. и выслать на нашу электронную почту: service@yaesu.ru.

Если выяснится, что причиной поломки стал заводской брак, радиостанция будет отремонтирована и возвращена заказчику бесплатно. Еслиполомка возникла по вине клиента, мы сообщим об этом заказчику, а также стоимость ремонта, возврат заказчику будет производиться за счет клиента. Компания не станет возвращать отремонтированное оборудование пока не будет погашена полная стоимость ремонта.

3. более 1 года.

Наша компания предоставляет сервисное обслуживание даже, если радиостанция была куплена более 1 года назад. После получения радиостанции и проведения диагностики, мы сообщаем стоимость ремонта заказчику. Затраты на ремонт и транспортировку должны быть оплачены клиентом.

Датой покупки считается дата, указанная на чеке или накладной в момент приобретения оборудования. Просим Вас проверять и прикладывать свой гарантийный талон прежде, чем отправлять радиостанцию в ремонт.

> 123100, г.Москва, Краснопресненская наб., д. 14, Экспоцентр, павильон 7 Тел.: (495) 232-29-03

> > www.profimobile.ru